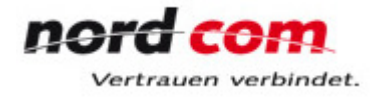

# **Anleitung für Nutzer des Voice-Mail-Systems**

Sie sind im Besitz einer persönlichen Mailbox? Dann erhalten Sie hier ein paar Hinweise, um diese sicher bedienen zu können. Durch das Menü der Mailbox werden Sie über den gesamten Ablauf sprachgeführt.

Wir richten Ihnen auf Anforderung die Mailbox ein. Sie müssen nur Ihre persönlichen Einstellungen vornehmen, damit Sie Ihre Mailbox auch benutzen können. Wählen Sie die Voice Mail Systemnummer und folgen Sie den gesprochenen Anleitungen, oder benutzen Sie die in der Displayanzeige angebotenen Funktionen.

#### **Voice Mail Systemnummer**

intern: 4910 extern: 0471-590-4910 **Wichtig ! Die eigene Mailboxnummer und das vorläufige Kennwort entsprechen der eigenen Telefonnummer.**

Wenn Sie das System zum ersten Mal anrufen, erhalten Sie eine kurze Information und werden zur Änderung des vorläufigen Kennwortes aufgefordert. Das neue Kennwort kann 4 - 15-stellig sein. Das System fragt Sie anschließend nach Ihrem Namen. Der gesprochene Name wird den Anrufern vorgespielt, die Ihnen eine Nachricht in die Mailbox senden wollen. Anschließend entscheiden Sie sich für eine persönliche Begrüßung, oder Sie wählen die Standard Begrüßung.

### **Aktivieren der Mailbox**

Damit Sie Ihre Mailbox nutzen können, müssen Sie eine Rufumleitung auf die Voice Mail Systemnummer 4910 vornehmen.

### **Rufumleitung**

Rufumleitung sofort: einleiten \*1 4910, löschen \*#

Auch alle anderen Arten von Rufumleitung (bei besetzt, bei nicht- Antworten) sind an dieser Stelle möglich.

### **Allgemeines in Kürze**

Die für Sie wahrscheinlich wichtigsten Einstellungsmöglichkeiten finden Sie unter den persönlichen Optionen (Auswahl über die Displayinformation bzw. die Kennzahl 4, nach Abfrage des Passworts)

## **Die \* Taste**

Drücken immer dann die \* Taste, wenn Sie eine Eingabe löschen möchten. Wenn Sie in das vorhergehende Menü gelangen möchten, drücken Sie ebenfalls die \* Taste.

#### **Die # Taste**

Drücken Sie die # Taste, wenn Sie die Begrüßung eines Mailbox Teilnehmers abbrechen möchten. Sie können bereits abgehörte Nachrichten durch Drücken der # Taste überspringen.

Sollten Fragen oder Probleme entstehen, melden Sie sich bitte bei Ihrer Telefonzentrale "8" (Vermittlung), wir werden uns dann schnellstmöglich mit Ihnen in Verbindung setzen.